# User Guide BENEFICIAL OWNERSHIP (BO) INFORMATION

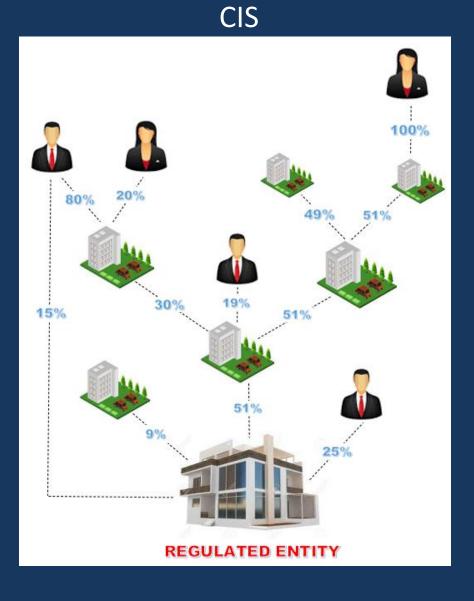

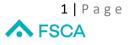

User Guide - CIS Beneficial Ownership Information

# 1. Purpose of the user guide

The purpose of the user guide is to assist impacted financial institutions (Users) to complete the beneficial ownership information outlined in the FSCA Information Request 6 of 2022 on the E-Portals.

## 2. Process

Please note that only the Compliance Officer (CO) of a Manco can login/register to use the CIS E-Portal to submit the BO information.

The following is a step-by-step process that Users should follow when completing information on the E-Portals:

## User guide

The user guide on how to complete the collection of the BO information can be accessed on the logon page of the CIS E-Portal and the main screen of the BO information.

The screen below shows you where you can find the user guide on the logon page.

| CIS Online System                                                                                                    |
|----------------------------------------------------------------------------------------------------|
| CIS Online System Logon                                                                                                    |
| Email Address  Password                                                                                                    |
| Logon Register Forgot Password Please enter a valid e-mail address!                                                                                                    |
| Please send any queries to fsca_omni_cbr_comments@fsca_co_za<br>Welcome to the CIS Online System! In order to login to this portal, you need to register as a user. If you have aiready registered as a user, enter your email address and password above and click on "Logon". If<br>you are not registered, click on the "Register" button. |

# 2.1 Registered Users

To access the CIS/Hedge Funds e-Portal, go to the FSCA website, select

 Regulated Entities, E-Services, CIS / Hedge Funds, CIS / Hedge Funds Online Submissions alternatively you can click on the link below to take you to the logon page, <u>https://www.fsca.co.za/MagicScripts/mgrqispi.dll?APPNAME=Web&PRGNAME=FSB\_Online\_Logon&ARGUMENTS=-N12</u> - If your e-mail address has changed, please send an e-mail to <u>cis.applications@fsca.co.za</u> to have your e-mail address updated

| CIS Online System                                                                                                    |
|----------------------------------------------------------------------------------------------------|
| Click here to download the CIS Beneficial Ownership Information user guide  Email Address Password Logon Register Forget Password Please enter a valid e-mail address!                                                                                                    |
| Please send any queries to fsca_omni_cbr_comments@fsca.co.za<br>Welcome to the CIS Online System! In order to login to this portal, you need to register as a user. If you have already registered as a user, enter your email address and password above and click on "Logon". If<br>you are not registered, click on the "Register" button. |

# 2.2 Unregistered Users

If a User is not registered on the CIS E-Portal, complete the information on the below screen,

Email Address
Name
Surname
Register Back
Please enter a valid e-mail address!

**CIS Online System Registration** 

If you have any enquiries please contact the FSCA call centre - 0800 20 37 22

After providing your details above and clicking on "Register", you will receive an email with instructions to modify your profile

- Click on "Register" and a password will be sent to the e-mail address of the approved CO.

## 2.3 Capturing of BO Information

Once logged in the Beneficial Ownership option will be at the bottom of the CIS menu. Select "Beneficial Ownership" to proceed. The User can also access the user guide on this page.

# **CIS Online System**

|                        | CIS Online Menu                                                                                                    |
|------------------------|----------------------------------------------------------------------------------------------------|
|                        | Click here to download the Guidance Notes                                                                                                    |
|                        | Online Home Menu                                                                                                    |
| CIS Menu               | Please select the menu below                                                                                                    |
| sHome                  | Menu                                                                                                    |
| Registration           | Registration                                                                                                    |
| Statutory Reporting    | Applications for new CIS, amendments, amalgamations and terminations for CIS.                                                                                                    |
| Information Disclosure | Statutory Reporting                                                                                                    |
| User Administration    | Submission of Statutory Reports and Returns including Capital Adequacy reports, Annual Financial Statements, Mark to<br>market report, Quarterly Portfolio holding reports and compliance certificates/reports, Quarterly Foreign Scheme Statistics |
| Beneficial Ownership   | Information Disclosure                                                                                                    |
|                        | Submission of advertising, marketing and information disclosure requirements for CIS                                                                                                    |
|                        | User Administration                                                                                                    |
|                        | User Administration                                                                                                    |
|                        | Update user rights to be able to submit information on behalf of the Manager or Foreign Scheme it represents.                                                                                                    |

2.4 After selecting the Beneficial Ownership on the above screen, the screen below will display where you can select the Manco to capture the beneficial ownership information. Foreign Mancos do not need to capture beneficial ownership information, therefore the 'Select' option will not be displayed.

|                      | CIS Online System                              |       |
|----------------------|------------------------------------------------|-------|
|                      |                                                |       |
|                      | Select Management Com                          | ipany |
| Manco Number:        | Select Management Com<br>Full Name of Company: | ipany |
| Manco Number:<br>998 |                                                | ipany |

Note that if there is only one Manco linked to the CO profile this screen will not be displayed.

## 3. Direct Ownership Information

3.1 The User will be directed to the screen below for capturing direct ownership information by clicking the "New Ownership Record On This Level" button. The User can also access the user guide on this page

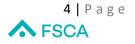

|                                |                     | BENEFICIAL O                     | WNERSHIP     |         |                |             |
|--------------------------------|---------------------|----------------------------------|--------------|---------|----------------|-------------|
|                                | Click he            | re to download the CIS Beneficia |              | ide     |                |             |
|                                |                     | Regulated                        | Entity       |         |                |             |
|                                | Manco No. and Name  | 999 Test Local Manco (Pty) Lt    | d            |         |                |             |
|                                | Registration Number | 1991/000881/06                   |              |         |                |             |
|                                | Legal Entity        | COMPANY                          |              |         |                |             |
|                                |                     |                                  |              |         |                |             |
|                                |                     | Ownership                        | Records      |         |                |             |
| Name and Surname / Entity Name | Identity Type       | identity Number                  | Legal Entity | Role Ty | ype of Company | Ownership % |
|                                | New Owne            | rship Record On This Level       | Beck         |         |                |             |

3.2 The User will then be directed to the screen below (type of legal entity)

|                                      |                   |                                                                                           | Regulated Entity                     |
|--------------------------------------|-------------------|-------------------------------------------------------------------------------------------|--------------------------------------|
|                                      | Manco No. and Na  | me 999                                                                                    | Test Local Manco (Pty) Lty           |
|                                      | Registration Numb | er 1991/0                                                                                 | 000881/06                            |
|                                      | Legal Entity      | COMP                                                                                      | PANY                                 |
| lame "<br>urname "<br>Sentity Type ' |                   | CLOSE CORPORA<br>COMPANY<br>COOPERATIVE<br>NATURAL PERSO<br>PARTNERSHIP<br>TRUST<br>UNION |                                      |
|                                      |                   |                                                                                           | Fields marked with * are compulsory. |

\*\*\***Note:** The information to be captured on the screen above is on the first level. After capturing all the direct ownership information on this level, you will then be able to capture Benefical Ownership information on the "Next Ownership Level". Take note of the exclusions below:

|                                                         | Next Ownership Level button disabled for the following reasons:                                                                                                    |
|---------------------------------------------------------|----------------------------------------------------------------------------------------------------|
| 1. Total Ov<br>except if th<br>The next of<br>the above | vnership % on this level must be 100% before the next ownership level can be enabled,<br>he Regulated Entity is a Listed Company, Trust, Co-operative or State Owned Entity.<br>wnership level can only be enabled if it is confirmed that this level is completed by ticking<br>confirmation checkbox. |
| 2. Total Ov                                             | vnership % on this level may not exceed 100%.                                                                                                    |
|                                                         | ty is a FSCA Regulated Entity and no further action required.                                                                                                    |
| 4. The ent                                              | ty is a Natural Person and no further action required.                                                                                                    |
|                                                         | ty is a State-Owned Company and no further action required.                                                                                                    |

- 3.3 Below are examples of the screens that will appear based on your selection of the legal entity outlined in 3.2:
  - a) Close Corporation

|                                      |              |             |             | BENEFICIAL OW              | NEF   | SHIP                             |   |  |
|--------------------------------------|--------------|-------------|-------------|----------------------------|-------|----------------------------------|---|--|
|                                      |              |             |             | Regulated E                | ntity |                                  |   |  |
|                                      | Manco No. a  | and Name    | 999         | Test Local Manco (Pty) Lty |       |                                  | ) |  |
|                                      | Registration | Number      | 1991/0      | 000881/06                  | ]     |                                  |   |  |
|                                      | Legal Entity |             | COMF        | PANY                       | ]     |                                  |   |  |
| Legal Entity *                       |              | CLOSE COP   | RPORATIO    | on 🗸                       |       |                                  |   |  |
| Entity Name *                        |              |             |             |                            |       |                                  |   |  |
| Identity Type *                      |              | Company R   | Registrati  | ion Number 💙               |       |                                  |   |  |
| Company Registrati<br>Number(CIPC) * | on           |             |             |                            |       | yyyy/xxxxxx e.g. 2006/161509/23> |   |  |
| Ownership Percenta                   | age *        | e.          | g. 80.51    |                            |       |                                  |   |  |
| Ownership Obtained                   | d Date *     |             |             |                            |       |                                  |   |  |
| Jurisdiction *                       |              | Please Sele | ect A Juris | sdiction 🗸                 |       |                                  |   |  |
|                                      |              |             |             | Fields marked with * are   | comp  | oulsory.                         |   |  |

All Personal Information is processed in line with the FSCA's Privacy Policy which can be found on Privacy Policy

BENEFICIAL OWNERSHIP

# b) Company

|                            |                |          |           | Regulated                  | Entity |                                  |   |
|----------------------------|----------------|----------|-----------|----------------------------|--------|----------------------------------|---|
|                            | Manco No. ar   | nd Name  | 999       | Test Local Manco (Pty) Lty | 1      |                                  | ] |
|                            | Registration M | Number   | 1991/0    | 000881/06                  |        |                                  |   |
|                            | Legal Entity   |          | COMP      | PANY                       |        |                                  |   |
| Legal Entity *             |                | COMPAN   | IY        | *                          |        |                                  |   |
| Entity Name *              |                |          |           |                            |        |                                  |   |
| Type of Compa              | any *          | Please S | elect A T | ype of Company 💙           |        |                                  |   |
| Identity Type *            |                | Compan   | y Registr | ation Number 💌             |        |                                  |   |
| Company Reg<br>Number(CIPC |                |          |           |                            |        | yyyy/xxxxxx e.g. 2006/161509/23> |   |
| Ownership Pe               | rcentage *     |          | e.g. 80.5 | 51                         |        |                                  |   |
| Ownership Ob               | tained Date *  |          |           |                            |        |                                  |   |
| Jurisdiction *             |                | Please S | elect A J | urisdiction 🗸              |        |                                  |   |

Fields marked with \* are compulsory.

Submit New Input Back

All Personal Information is processed in line with the FSCA's Privacy Policy which can be found on Privacy Policy

# c) Cooperative

|                                   |                  |                    | BENEFICIAL OW              | /NERSHIP                          |  |
|-----------------------------------|------------------|--------------------|----------------------------|-----------------------------------|--|
|                                   |                  |                    | Regulated E                | Intity                            |  |
|                                   | Manco No. and M  | lame 999           | Test Local Manco (Pty) Lty |                                   |  |
|                                   | Registration Nun | 1991/0             | 000881/06                  | ]                                 |  |
|                                   | Legal Entity     | COMF               | PANY                       | ]                                 |  |
| Legal Entity *                    | (                | COOPERATIVE        | ~                          |                                   |  |
| Entity Name *                     | [                |                    |                            |                                   |  |
| Identity Type *                   | [                | Company Registra   | ation Number 💙             |                                   |  |
| Company Registr<br>Number(CIPC) * | ration           |                    |                            | yyyy/xxxxxxx e.g. 2006/161509/23> |  |
| Ownership Perce                   | entage *         | e.g. 80.5          | 1                          |                                   |  |
| Ownership Obtair                  | ned Date *       |                    |                            |                                   |  |
| Jurisdiction *                    | [                | Please Select A Ju | irisdiction 🗸              |                                   |  |

Fields marked with \* are compulsory.

| Submit New Input | Back |
|------------------|------|

All Personal Information is processed in line with the FSCA's Privacy Policy which can be found on Privacy Policy

## d) Natural Person

#### BENEFICIAL OWNERSHIP

|                     | Regulated Entity               |
|---------------------|--------------------------------|
| Manco No. and Name  | 999 Test Local Manco (Pty) Lty |
| Registration Number | 1991/000881/06                 |
| Legal Entity        | COMPANY                        |

| Legal Entity *                         | NATURAL PERSON                                          |
|----------------------------------------|---------------------------------------------------------|
| Name *                                 |                                                         |
| Surname *                              |                                                         |
| Identity Type *                        | Please Select An Identity Type 💙                        |
| Company Registration<br>Number(CIPC) * | yyyy/cococo/cc e.g. 2006/161509/23>                     |
| Ownership Percentage *                 | e.g. 80.51                                              |
| Ownership Obtained Date *              |                                                         |
| Cell Phone No.                         | e.g. +27 82 5566200 (Country code / Area code / Number) |
| Email Address                          |                                                         |
| Nationality *                          | Please Select A Nationality                             |
| Country of Residence *                 | Please Select A Country of Residence                    |
| Politically Exposed Person? *          |                                                         |
|                                        | Fields marked with * are compulsory.                    |
|                                        | Submit New Input Back                                   |

All Personal Information is processed in line with the FSCA's Privacy Policy which can be found on Privacy Policy

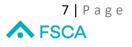

# e) Partnership

|                 |              |              | Regulated Entity               |
|-----------------|--------------|--------------|--------------------------------|
|                 | Manco No.    | and Name     | 999 Test Local Manco (Pty) Lty |
|                 | Registration | Number       | 1991/000881/06                 |
|                 | Legal Entity |              | COMPANY                        |
| .egal Entity *  | ]            | PARTNERSHI   |                                |
| ntity Name *    |              |              |                                |
| wnership Percer | ntage *      | e.g.         | 80.51                          |
| wnership Obtain | ed Date *    |              |                                |
| Jurisdiction *  |              | Please Selec | t A Jurisdiction 🗸             |

All Personal Information is processed in line with the FSCA's Privacy Policy which can be found on Privacy Policy

**BENEFICIAL OWNERSHIP** 

Submit New Input Back

### f) Trust

|                         |                     | Regulated Entity               |
|-------------------------|---------------------|--------------------------------|
|                         | Manco No. and Name  | 999 Test Local Manco (Pty) Lty |
|                         | Registration Number | 1991/000881/06                 |
|                         | Legal Entity        | COMPANY                        |
| Legal Entity *          | TRUST               | <b>▼</b>                       |
| Entity Name *           |                     |                                |
| Identity Type *         | Trust Regist        | ration Number                  |
| Trust Registration Numl | ber*                |                                |
| Ownership Percentage    | *e.g                | . 80.51                        |
| Ownership Obtained Da   | ite *               |                                |
| Jurisdiction *          | Diance Color        | t A Jurisdiction               |

Submit New Input Back

All Personal Information is processed in line with the FSCA's Privacy Policy which can be found on Privacy Policy

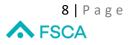

|                |             | Regulated Entity |             |                                |                      |  |  |  |  |  |
|----------------|-------------|------------------|-------------|--------------------------------|----------------------|--|--|--|--|--|
|                | Manco No    | and Name         | 999         | 999 Test Local Manco (Pty) Lty |                      |  |  |  |  |  |
|                | Registratio | istration Number |             | 1991/000881/06                 |                      |  |  |  |  |  |
|                | Legal Enti  | ty               | COMF        | PANY                           |                      |  |  |  |  |  |
| Legal Entity * |             | UNION            |             | ~                              |                      |  |  |  |  |  |
| Entity Name *  |             |                  |             |                                |                      |  |  |  |  |  |
| Ownership Perc | entage *    | e.g.             | 80.51       |                                |                      |  |  |  |  |  |
| Ownership Obta | ined Date * |                  |             |                                |                      |  |  |  |  |  |
| Jurisdiction * |             | Please Select    | A Jurisdict | ion 🔹                          | ×                    |  |  |  |  |  |
|                |             |                  | Fi          | elds marked wit                | th * are compulsory. |  |  |  |  |  |
|                |             |                  |             | New Input                      | Back                 |  |  |  |  |  |

BENEFICIAL OWNERSHIP

All Personal Information is processed in line with the FSCA's Privacy Policy which can be found on Privacy Policy

3.4 The following screen will be displayed after the user has captured the required direct ownership information:

|                                |                                                                                                    |                     |                                                                                                    | Confirmation      |                       |               |               |               |                      |
|--------------------------------|----------------------------------------------------------------------------------------------------|---------------------|----------------------------------------------------------------------------------------------------|-------------------|-----------------------|---------------|---------------|---------------|----------------------|
|                                | Please                                                                                                    | e confirm that t    | the Regulated Entit                                                                                  | y ownership ii    | nformation captu      | ired is corre | ect           |               |                      |
|                                |                                                                                                    |                     | Owr                                                                                                  | ership Recor      | ds                    |               |               |               |                      |
|                                |                                                                                                    |                     |                                                                                                    | T                 | TAL OWNERSHIP         | 6 25.00       |               |               |                      |
| Name and Surname / Entity Name | Identity Type                                                                                                   | Identity Number     | Legal Entity                                                                                         | Role              | Type of Company       | Ownership %   |               |               |                      |
| TEST 1223                      | Company Registration Number                                                                                     | 1997/345067/78      | COMPANY                                                                                              | SHAREHOLDER       | PRIVATE COMPANY       | 20.00         | Update Record | Delete Record | Next Ownership Level |
| ABC                            | Company Registration Number                                                                                     | 1998/678005/89      | CLOSE CORPORATION                                                                                    | SHAREHOLDER       |                       | 5.00          | Update Record | Delete Record | Next Ownership Level |
|                                |                                                                                                    | t.                  |                                                                                                    | T                 | TAL OWNERSHIP         | 6 25.00       | L             |               |                      |
|                                |                                                                                                    | New Owner           | rship Record On This Lev                                                                             | vel               | Back                  |               |               |               |                      |
|                                | The second second second second second second second second second second second second second second second se | Next (              | Ownership Level but                                                                                  | ton disabled fo   | or the following re   | asons:        |               |               |                      |
|                                |                                                                                                    | except if the Regul | % on this level must be<br>ated Entity is a Listed Co<br>b level can only be enable<br>tion checkbox | mpany, Trust, Co- | operative or State Ov | ned Entity.   |               |               |                      |

\*\*\***Note:** If the direct ownership information has been captured and the "Next Ownership Level" is still disabled you can only continue once you have confirmed that the information on this level is completed by checking the confirmation checkbox above. Take note of point no.1 under "Next Ownership Level button disabled for the following reasons".

3.5 The User can update or delete any information captured.

# 4. Updating BO information

4.1 To update a record click on "Update Record"

|                               |                             | E              | BENEFICIAL C          | WNEF     | SHIP            |             |                         |                    |                                   |                                   |
|-------------------------------|-----------------------------|----------------|-----------------------|----------|-----------------|-------------|-------------------------|--------------------|-----------------------------------|-----------------------------------|
| [                             |                             |                | Regulated             | d Entity |                 |             |                         | 1                  |                                   |                                   |
|                               | Manco No. and Name          | 999 Tes        | t Local Manco (Pty) L | .ty      |                 |             |                         |                    |                                   |                                   |
|                               | Registration Number         | 1991/00088     | 1/06                  |          |                 |             |                         |                    |                                   |                                   |
|                               | Legal Entity                | COMPANY        |                       |          |                 |             |                         |                    |                                   |                                   |
|                               |                             | Ownership R    | ecords                |          |                 |             |                         |                    |                                   | 1                                 |
| Kame and Sumame / Entity Name | identity Type               | dentity Number | Logal Entity          | Role     | Type of Company | Ownership % |                         |                    |                                   | 1                                 |
| ABC                           | Company Registration Number | 1983/654784/87 | CLOSE CORPORATION     | MEMBER   |                 | 20.00       | Update Record           | Delete Record      | Next Ownership Level              |                                   |
| TEST 1223                     | Company Registration Number | 1996/678005/89 | COMPANY               | MENBER   | PRIVATE COMPANY | 5.00        | Up Click on this button | to update previous | y captured information. Take note | that key information cannot be up |
| TEST ABC                      | SAID Number                 | 8202065018087  | NATURAL PERSON        | MEMBER   |                 | 75.00       | Update Record           | Delete Record      | Next Ownership Level              |                                   |
|                               |                             |                |                       |          | TAL OWNERSHIP 1 | 100.00      |                         |                    |                                   |                                   |

4.2 Update information as follows:

|                     |                        |                                            |                | Regulate               | ed Entity                          |  |
|---------------------|------------------------|--------------------------------------------|----------------|------------------------|------------------------------------|--|
|                     | Manco No. and          | Manco No. and Name 999 Test Local Manco (P |                | Test Local Manco (Pty) | Lty                                |  |
|                     | Registration Number    |                                            | 1991           | 000881/06              |                                    |  |
|                     | Legal Entity           |                                            | COM            | PANY                   |                                    |  |
| .egal Cap           | acity *                | CLOS                                       | E CORPOR       | ATION ¥                |                                    |  |
| Entity Nan          | ne *                   | ABC                                        |                |                        |                                    |  |
| dentity Ty          | pe *                   | Comp                                       | any Regist     | tration Number 🛩       |                                    |  |
| Company<br>Aumber(C | Registration<br>IPC) * | 1983/                                      | 1983/654784/87 |                        | yyyyloocoolox e.g. 2006/161509/23> |  |
| wnership            | Percentage *           | 20.00                                      | e.g. 80        | 151                    |                                    |  |
| wnership            | Obtained Date *        | 04/04                                      | /2022          | <b>1</b>               |                                    |  |
| urisdictio          | n =                    | South                                      | Africa         | *]                     |                                    |  |

All Personal Information is processed in line with the FSCA's Privacy Policy which can be found on Privacy Policy

4.3 Click on "Submit Updated Input"

# 5. Deleting BO information

5.1 To delete a record click on "Delete Record"

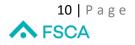

|                                |          |                        |         |          | BENEFICIA           | LOWN    | IERSHIP          |             |                      |                          |                                  |
|--------------------------------|----------|------------------------|---------|----------|---------------------|---------|------------------|-------------|----------------------|--------------------------|----------------------------------|
|                                |          |                        |         |          | Regula              | ated En | tity             |             |                      |                          |                                  |
|                                |          | Manco No. and Na       | me      | 999      | Test Local Manco (P | ty) Lty |                  |             |                      |                          |                                  |
|                                |          | Registration Numb      | er      | 1991/    | 000881/06           |         |                  |             |                      |                          |                                  |
|                                |          | Legal Entity           |         | COM      | PANY                |         |                  |             |                      |                          |                                  |
|                                |          |                        | Owne    | rship Re | cords               |         |                  |             |                      |                          |                                  |
| Name and Sumarne / Entity Name | identity | Type                   |         |          | (Legal Entity       | Role    | Type of Company  | Ownership % |                      |                          |                                  |
| ABC                            | Сатра    | ny Registration Number | 1963/65 | 4784/87  | CLOSE CORPORATION   | NEMBER  |                  | 20.00       | Update Record        | Delete Record            | Next Ownership Level             |
| TEST 1223                      | Сопра    | ry Registration Number | 1998/67 | 8005/89  | COMPANY             | NEMBER  | PRIVATE COMPANY  | 5.00        | Update Record        | Delete Record            | Next Ownership Level             |
| TEST ABC                       | SA ID    | Number                 | 820208  | 5018067  | NATURAL PERSON      | NEMBER  |                  | 75.00       | Update Record        | Delete Record            | Next Ownership Level             |
|                                |          |                        |         |          |                     | 1       | OTAL OWNERSHIP 1 | 100.00      | Click on this button | to delete this record. T | ake note all information capture |

*Important Note :* Please read the pop-up message before clicking the Delete Record button.

<sup>1</sup> Click on this button to delete this record. Take note all information captured on lower levels for this entity will also be deleted!

## 6. Indirect Ownership

- 6.1 Below are examples of the screens that will appear when you capture indirect ownership information on the "Next Ownership Levels".
- 6.2 Click on "Next Ownership level" as displayed below:

|                                |                             |                                           | c                                            | onfirmation           |                 |               |               |  |
|--------------------------------|-----------------------------|-------------------------------------------|----------------------------------------------|-----------------------|-----------------|---------------|---------------|--|
|                                | Please                      | confirm that th                           | ne Related Entity ov                         | wnership inforr       | nation is corre | ect           |               |  |
|                                |                             |                                           | Owne                                         | ership Record         | \$              |               |               |  |
|                                |                             |                                           |                                              | TOTA                  | L OWNERSHIP 1   | 60.00         |               |  |
| Name and Surname / Entity Name | Identity Type               | Identity Number                           | Legal Entity                                 | Role                  | Type of Company | Ownership %   |               |  |
| ABC                            | Company Registration Number | 1678/870654/75                            | COOPERATIVE                                  | SHAREHOLDER           |                 | 50.00         | Update Record |  |
| TES554                         | Company Registration Number | 1983/003456/78                            | CLOSE CORPORATION                            | SHAREHOLDER           |                 | 10.00         | Update Record |  |
|                                |                             |                                           |                                              | TOTA                  | L OWNERSHIP 9   | 60.00         |               |  |
|                                | F                           |                                           | w Ownership Record On<br>wmership Level butt |                       | Back            | easons:       |               |  |
|                                |                             |                                           | •                                            |                       |                 |               |               |  |
|                                | P<br>O<br>T                 | ercentages of unde<br>r State Owned Entil | level can only be enabled                    | ed or the entity is a | Listed Company, | Trust, Co-ope | ative         |  |

- 6.3 The User will be required to capture the information on additional indirect ownership by following the steps outlined in No. 3.2.
- 6.4 The User can update or delete any indirect ownership information captured as outlined in No.4 and 5 above.

\*\*\***Note:** If the indirect ownership information has been captured and the "Next Ownership Level" is still disabled you can only continue once you have confirmed that the information on this level is completed by checking the confirmation checkbox above. Take note of point no.1 under "Next Ownership Level button disabled for the following reasons".

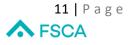

# 7. Organogram

- 7.1 The User will also required to upload the organogram of the Regulated Entity.
- 7.2 Follow the steps below to upload the organogram:
- 7.3 Click on "Attachments".

Please attach a copy of an organogram for this Regulated Entity.

 Attachments

7.4 Click on "Add a New Attachment".

|           | Beneficial             | Ownership - View Atta      | chments |         |           |
|-----------|------------------------|----------------------------|---------|---------|-----------|
|           | ESCA Registration No   | 999                        |         |         |           |
|           | Registered Entity Name | Test Local Manco (Pty) Ltd |         |         |           |
|           |                        | Back                       |         |         |           |
| Record ID | Document Description   | Upload Date                |         | Comment | File Name |
|           |                        | Add a new Attachment       | •       |         |           |

7.5 Click on "Choose File".

| Be                      | eneficial Ownership - View Attac       | nments                                                                    |
|-------------------------|----------------------------------------|---------------------------------------------------------------------------|
| FSCA Regist             |                                        |                                                                           |
| Registered F            | Entity Name Test Local Manco (Pty) Ltd |                                                                           |
|                         | Back                                   |                                                                           |
| Nr Document Description | Comment                                | Attachment                                                                |
| 1 Organogram            |                                        | Choose Pile<br>No attachment uploaded vet.<br>Upload attachment/clarement |

7.6 Select the file from saved documents and click on "open"

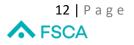

| Open                  |                                 |                  |                  |      |                |      |   |
|-----------------------|---------------------------------|------------------|------------------|------|----------------|------|---|
| ← → ~ ↑ □ → Th        | iis PC > Desktop >              |                  |                  | ~ Ö  | Search Desktop |      | م |
| Organize 👻 New folde  |                                 |                  |                  |      |                |      | ? |
| FAIS ^                | Name                            | Date modified    | Туре             | Size |                |      |   |
| temps                 | Test Annexure                   | 10/08/2022 09:38 | File folder      |      |                |      |   |
| Test Annexure         | 🗑 A Regulated entity organogram | 04/10/2021 12:23 | Rich Text Format |      | 1 KB           |      |   |
| XLSTART               |                                 |                  |                  | _    |                |      |   |
| This PC               |                                 |                  |                  |      |                |      |   |
| 3D Objects            |                                 |                  |                  |      |                |      |   |
| Desktop               |                                 |                  |                  |      |                |      |   |
| Documents             |                                 |                  |                  |      |                |      |   |
| 🗸 🦶 Downloads         |                                 |                  |                  |      |                |      |   |
| 🕨 🁌 Music             |                                 |                  |                  |      |                |      |   |
| Pictures              |                                 |                  |                  |      |                |      |   |
| Videos                |                                 |                  |                  |      |                |      |   |
| 🗧 🛓 Local Disk (C:)   |                                 |                  |                  |      |                |      |   |
| > 蝤 DVD Drive (D:) S! |                                 |                  |                  |      |                |      |   |
| ×                     |                                 |                  |                  |      |                |      |   |
| File n                | ame: 2_RFI_KI_Import            |                  |                  | ~    | All Files      |      | ~ |
|                       |                                 |                  |                  |      | Open           | Cano |   |

7.7 The file selected will display on the E-portal

| Nr | Document Description | Comment | Attachment                                                              |
|----|----------------------|---------|-------------------------------------------------------------------------|
| 1  | Organogram           |         | Choose File A Regulatedganogram.tf<br>NO<br>No attachment uploaded yet. |
|    |                      |         | Upload attachment/comment                                               |

# 7.8 Click on "Upload Attachment"

| Nr | Document Description | Comment | Attachment                                                               |
|----|----------------------|---------|--------------------------------------------------------------------------|
| 1  | Organogram           |         | Choose File A Regulatedganogram.rtf<br>NO<br>No attachment uploaded yet. |
|    |                      |         | Upload attachment/comment                                                |

7.9 The screen below will confirm that the attachment has been uploaded

| Record ID | Document Description | Upload Date | Comment              | File Name                      |
|-----------|----------------------|-------------|----------------------|--------------------------------|
| 52        | Organogram           | 10/08/2022  |                      | A Regulated entity organogram. |
|           |                      |             | Add a new Attachment |                                |

*Important Note:* The uploading of the Organogram is the final step in the process. Once the information is validated on the FSCA Beneficial Ownership database the User will receive a confirmation e-mail.

# 8. Downloading the Excel Template

8.1 To import the beneficial ownership information, download the excel Template by clicking on "download template" as shown below:

| Import Beneficial Ownership Informa                                                                                        | tion                    |
|----------------------------------------------------------------------------------------------------|-------------------------|
| TAKE NOTE: Imported information will replace all records<br>currently inserted into the FSCA Beneficial Ownership database | Import (Excel Template) |
| for this Regulated Entity.                                                                                                 | Download Template       |

8.2 The Template will appear at the bottom left of your screen, click on it and the Template will open

| Next Ownership Level button disabled for the fo                                                                                                    | llowing reasons:                             |
|----------------------------------------------------------------------------------------------------|----------------------------------------------|
| <ol> <li>Total Ownership % on this level must be 100% before the next owne<br/>except if the Regulated Entity is a Listed Company, Trust, Co-operative<br/>The next ownership level can only be enabled if it is confirmed that this<br/>the above confirmation checkbox.</li> </ol> | or State Owned Entity.                       |
| 2. Total Ownership % on this level may not exceed 100%.                                                                                                    |                                              |
| 3. The entity is a FSCA Regulated Entity and no further action required                                                                                                    |                                              |
| 4. The entity is a Natural Person and no further action required.                                                                                                    |                                              |
| 5. The entity is a State-Owned Company and no further action required                                                                                                    |                                              |
| Organogram                                                                                                    |                                              |
| Please attach a copy of an organogram for this Regulated Entity.                                                                                                    | Attachments                                  |
| Import Beneficial Ownership Inform                                                                                                    | ation                                        |
| TAKE NOTE: Imported information will replace all records<br>currently inserted into the FSCA Beneficial Ownership database<br>for this Regulated Entity.                                                                                                    | Import (Excel Template)<br>Download Template |
|                                                                                                    |                                              |
| <br>All Personal Information is processed in line with the FSCA's Privacy Policy v                                                                                                    | hich can be found on Privacy                 |

8.3 Capture the information as per the instructions on the Template. After completing the Template save it on your computer.

## 9. Importing the Excel Template

9.1 Click on "Import (Excel Template)" as shown below:

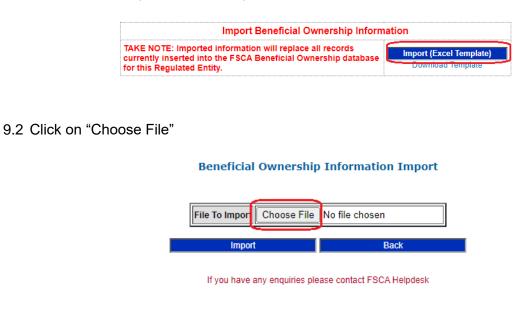

9.3 Select your file from the saved documents and click on open

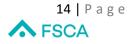

| Organize - New fold                 | er                            |                  |                   |      |       | 111 <b>v</b> | 0     |
|-------------------------------------|-------------------------------|------------------|-------------------|------|-------|--------------|-------|
| FAIS A                              | Name                          | Date modified    | Туре              | Size |       |              | <br>Ĭ |
| temps                               | Test Annexure                 | 10/08/2022 09:39 | File folder       |      |       |              |       |
| Test Annexure                       | A Regulated entity organogram | 04/10/2021 12:23 | Rich Text Format  |      | 1 KB  |              |       |
| XLSTART                             | BO_Test_Import_1              | 27/07/2022 12:41 | Microsoft Excel W |      | 13 KB |              |       |
| 3D Objects                          |                               |                  |                   |      |       |              |       |
| Desktop                             |                               |                  |                   |      |       |              |       |
| > Desktop                           |                               |                  |                   |      |       |              |       |
| Desktop     Documents     Downloads |                               |                  |                   |      |       |              |       |
|                                     |                               |                  |                   |      |       |              |       |

9.4 The file selected will display on the e-Portal, and the select "Import"

# **Beneficial Ownership Information Import**

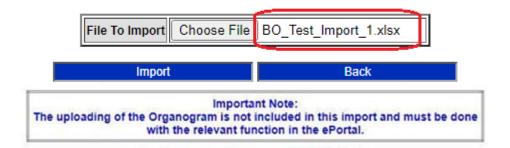

*Important Note:* The imported information will replace all records currently inserted into the FSCA Beneficial Ownership database for the Regulated Entity.

\*\*\*Note: The organogram must be uploaded on the e-Portal as per the steps outlined in No.7

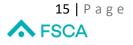